# Lista de Exercícios 1

Thaís Paiva

30/03/2023

# **Comandos Básicos no R**

#### **Exercício 1**

O objeto data.table herda as funcionalidade de um objeto data.frame, mas oferece acesso mais rápido e mais eficiente. A diferença principal é a maneira de acessar os objetos. Com um objeto data.table, é possível realizar uma operação do tipo:

DT[i, j, by]

que significa pegar a tabela DT, selecionar as linhas i, e computar j agrupado por by. Esse mesmo comando exigiria uma sintaxe mais complexa ao trabalhar com objetos do tipo data.frame.

## **Exercício 2**

 $\acute{\textrm{E}}$  possível imprimir o valor de log(4) com os comandos abaixo:

```
print(log(4), digits = 16)
```

```
## [1] 1.386294361119891
sprintf("%.15f", log(4))
```
## [1] "1.386294361119891"

**Exercício 3**

A função intersect encontra a interseção entre dois vetores, ou seja, os elementos que estão em ambos.

seq(4,28,by=7)

```
## [1] 4 11 18 25
seq(3,31,by=2)
```
## [1] 3 5 7 9 11 13 15 17 19 21 23 25 27 29 31  $intersection( seq(4, 28, by=7), seq(3, 31, by=2) )$ 

## [1] 11 25

## **Exercício 4**

O comando abaixo irá fazer a operação **E** elemento a elemento dos dois vetores de tamanho quatro. Como os vetores são da classe logical, o resultado da operação será TRUE se ambos os elementos forem TRUE, e FALSE caso contrário.

c(TRUE,TRUE,FALSE,FALSE) & c(TRUE,FALSE,FALSE,TRUE)

#### **Importando Dados**

#### **Exercício 5**

Primeiro, vamos carregar a base de dados completa.

```
file = "../../datasets/extremedatasince1899.csv"
StormMax = read.table(file, header=T, sep=",")
head(StormMax, 3)
```
## Yr Region Wmax nao soi sst sstmda sun split ## 1 1899 Basin 96.64138 -0.64 -0.21 0.05193367 -0.03133333 8.4 0 ## 2 1899 East 90.19791 -0.64 -0.21 0.05193367 -0.03133333 8.4 0 ## 3 1899 Basin 90.35300 -0.64 -0.21 0.05193367 -0.03133333 8.4 0

Agora podemos selecionar os eventos que ocorreram apenas no século XX. São 1782 dados de ciclones que ocorreram entre os anos 1900 e 2000.

```
sec20 = subset(StormMax, subset=StormMax$Yr>1900 & StormMax$Yr<=2000)
dim(sec20)
```
## [1] 1782 9

#### **Exercício 6**

Para ordernar os dados em ordem crescente da velocidade do vento (variável Wmax), podemos executar o seguinte comando:

```
sec20 = sec20[ order(sec20$Wmax),]
head(sec20)
```

```
## Yr Region Wmax nao soi sst sstmda sun split
## 1553 1987 East 10.00000 -0.695 -1.1633333 0.30893367 0.29500000 33.9 1
## 1559 1987 US 10.00000 -0.695 -1.1633333 0.30893367 0.29500000 33.9 1
## 1541 1986 Florida 10.01247 0.435 -0.2800000 -0.13673300 0.06766667 3.8 1
## 1618 1990 East 15.00000 -0.385 -0.5533333 0.24493367 0.28233333 125.2 1
## 1078 1960 Gulf 15.00052 -0.170 0.3266667 0.33193367 0.05566667 127.2 1
## 1678 1994 East 15.00240 0.780 -1.7700000 0.01293367 0.12233333 25.7 1
```

```
tail(sec20)
```

```
## Yr Region Wmax nao soi sst sstmda sun
## 877 1950 Basin 160.8074 -0.235 1.1500000 0.004600333 -0.09100000 51.3
## 1585 1988 Basin 160.8934 -1.995 1.5433333 0.047933667 0.09000000 120.1
## 1438 1980 Basin 165.0000 -1.230 -0.3133333 0.093267000 0.01533333 155.0
## 1226 1969 Basin 171.3285 -0.700 -1.0533333 -0.055399667 0.04400000 91.3
## 1236 1969 Gulf 171.3285 -0.700 -1.0533333 -0.055399667 0.04400000 91.3
## 1239 1969 US 171.3285 -0.700 -1.0533333 -0.055399667 0.04400000 91.3
## split
## 877 1
## 1585 1
## 1438 1
## 1226 1
## 1236 1
## 1239 1
```
# **Exercício 7**

```
media = mean(sec20$Wmax[sec20$Region=="Basin"])
```
A média da velocidade do vento Wmax na região Basin é 74.9437991.

## **Exercício 8**

O gráfico de dispersão entre o ano e a velocidade do vento pode ser gerado com os comandos abaixo. Adicionamos também uma linha com a regressão ajustada estre as duas variáveis. Notamos que não há nenhuma tendência de crescimento ou decrescimento da velociadade ao longo do século XX.

plot(sec20\$Yr, sec20\$Wmax, pch=20, xlab="Ano", ylab="Velocidade do Vento") abline( $lm/sec20$Wmax ~sec20$Yr$ ),  $col=2$ ,  $lwd=2$ )

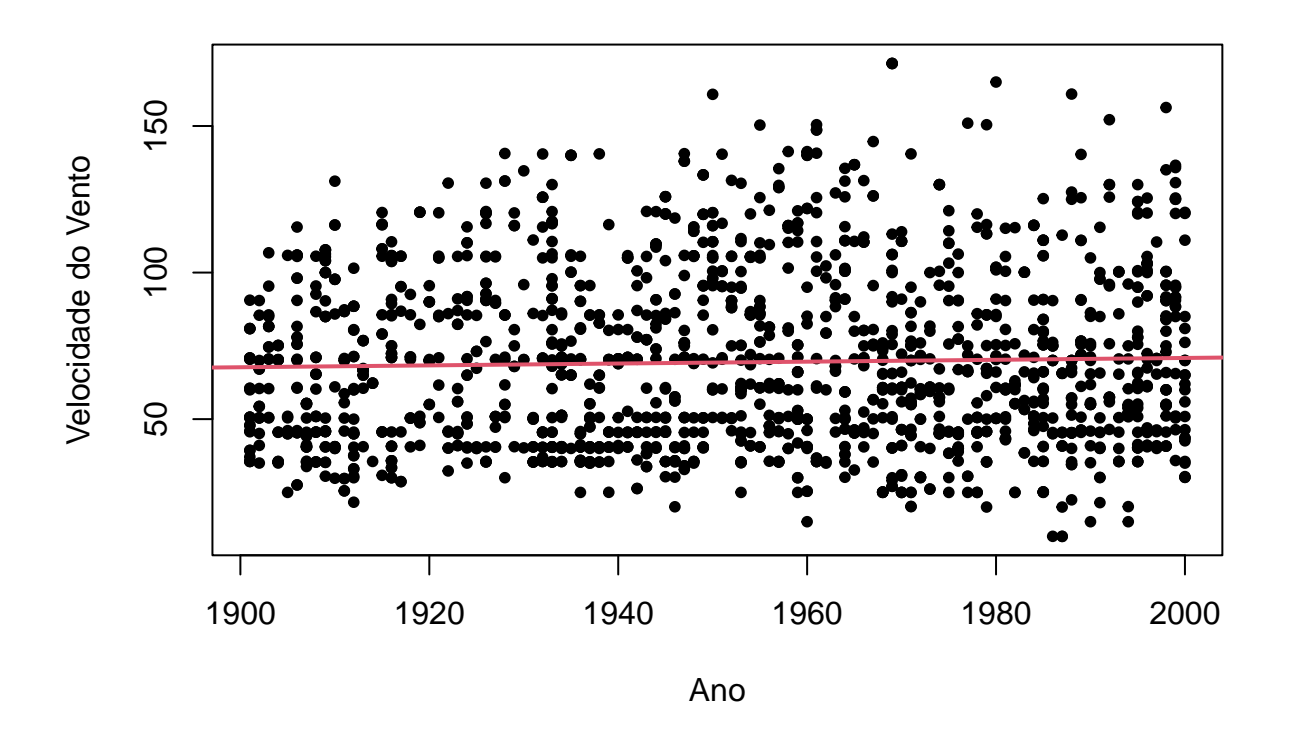

O gráfico também poderia ser gerado usando o pacote ggplot2, que facilita a inclusão de uma linha de tendência suavizada.

library(ggplot2) ggplot(sec20, aes(Yr,Wmax)) + geom\_point() + geom\_smooth(method="lm")

```
## `geom_smooth()` using formula = 'y ~ x'
```
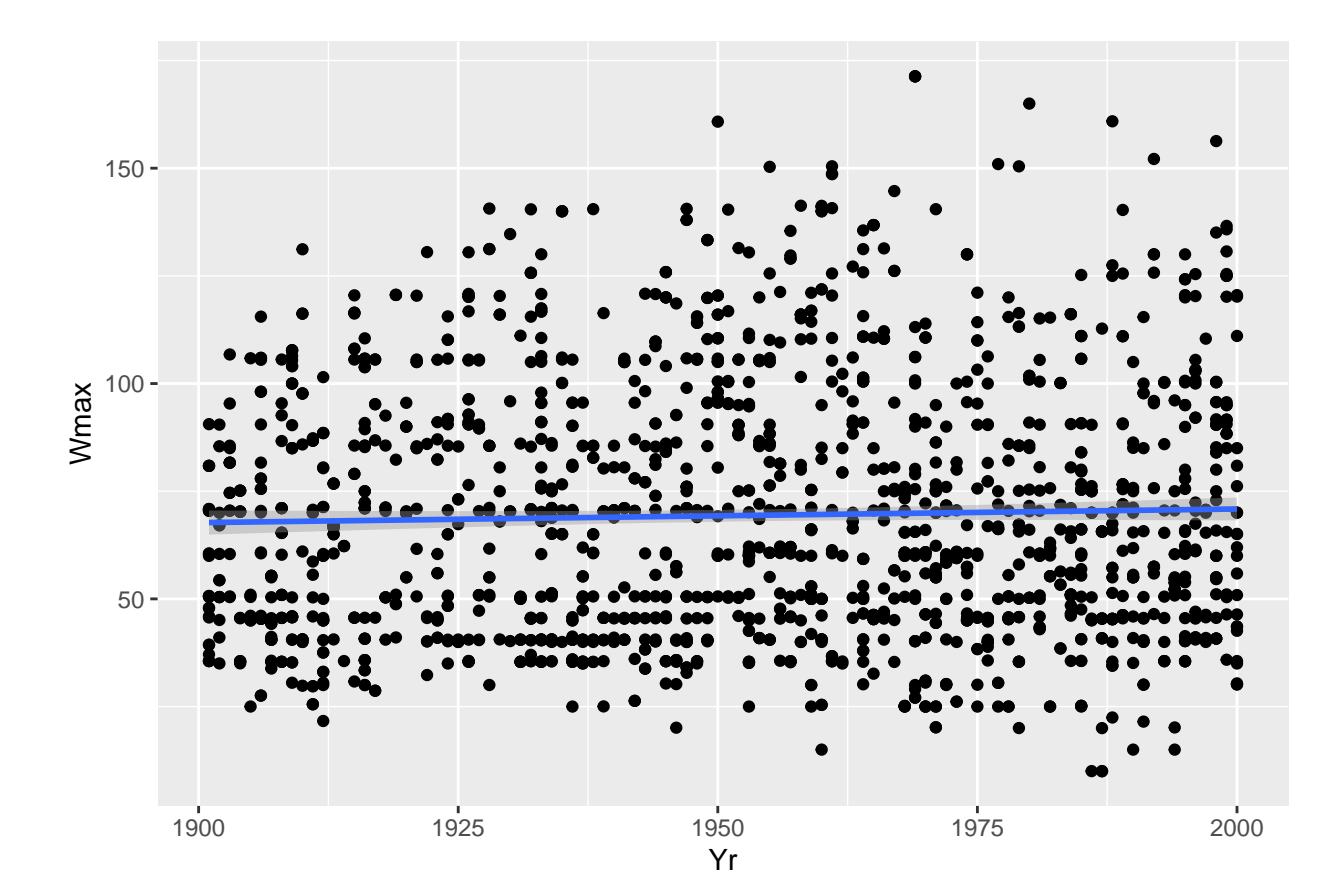